# **BASIC LINUX COMMANDS**

## **Listing files and directories**

**ls**

Detailed listing

**ls l**

Lots of details about the contents of your directory

The \* wildcard

**ls d\***

This will list all files in the current directory starting with d

Making Directories

**mkdir tom**

Changing to a different directory

**cd tom**

change to parent directory

**cd ..**

will take you one directory up the hierarchy.

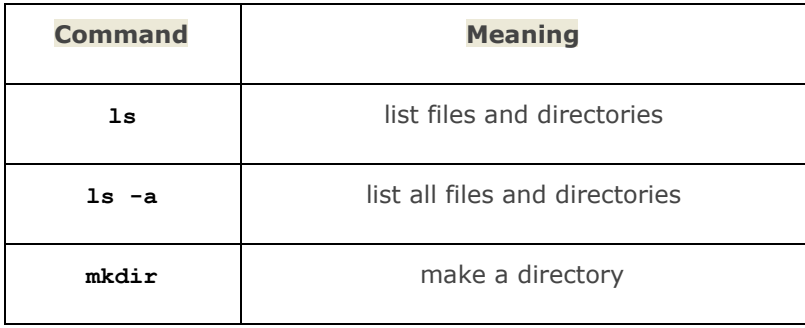

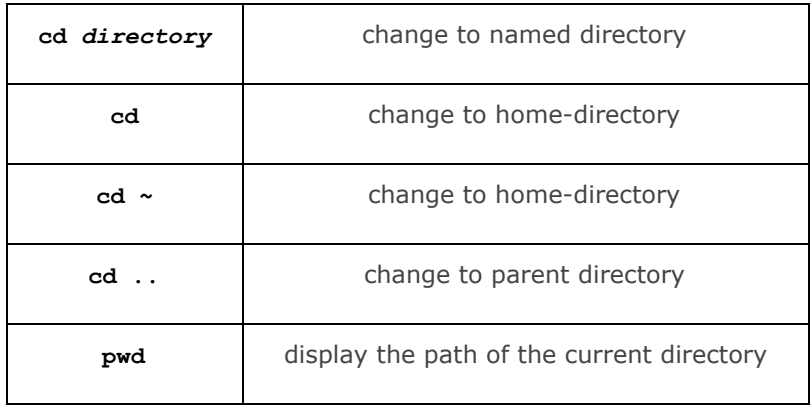

# **Copying and moving files**

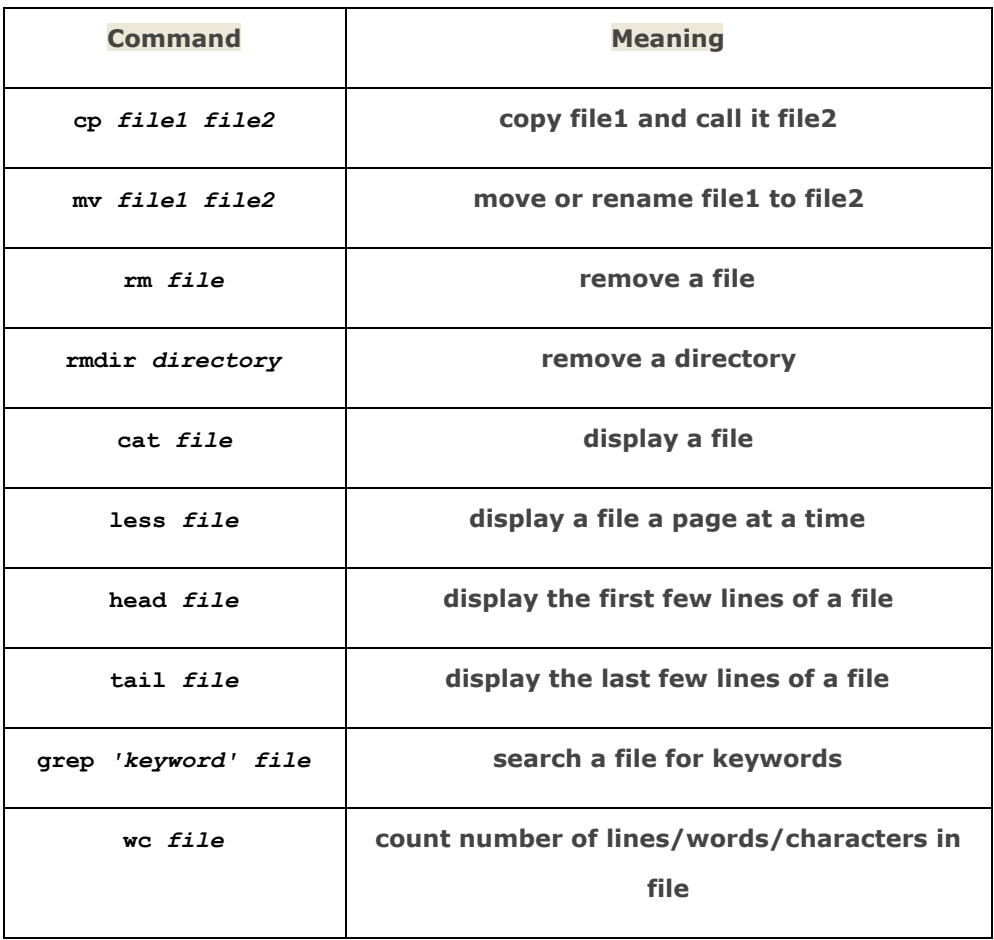

### **Other useful UNIX commands**

#### **Compress and extract files**

This reduces the size of a file, thus freeing valuable disk space.

**tar czvf archive.tar.gz directoryname**

Extract archive

**tar xzvf archive.tar.gz**

Show command history

**history**

#### **Open files using Text Editors**

Popular text editors are vi, nano, gedit, leafpad etc.

Open file

**gedit filename**

E.g. **gedit tom.txt leafpad tom.txt nano tom.txt**

**How to install Microsoft fonts in Linux office suites**

sudo apt-get install ttf-mscorefonts-installer

Update font cache

sudo fc-cache -fv

**Display information about the CPU architecture**

**lscpu**

## **REFERENCES**

UNIX Tutorial for Beginners <http://www.ee.surrey.ac.uk/Teaching/Unix/> Compiled by Vimal Kumar V., Technical Assistant, Mahatma Gandhi University, Kottayam for One Day Intensive Basic **Linux Training** organised by *Kerala Library Association-Kottayam Region* at **BCM College**, Kottayam on 27 August 2016.